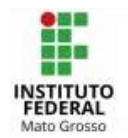

### Tutorial para conec**tar a nova rede Wi-Fi do campus Cuiabá** utilizado o sistema operacional Android

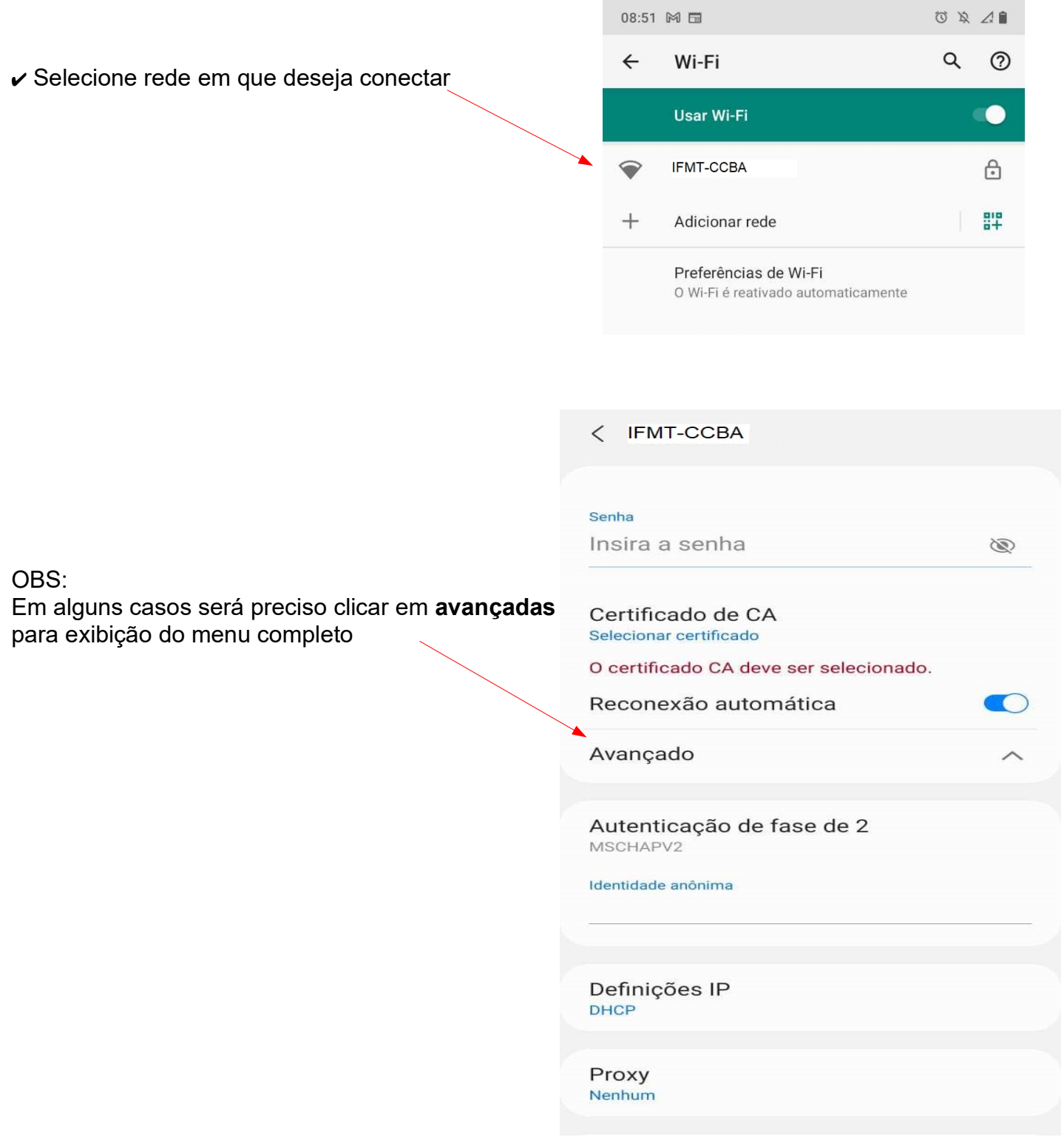

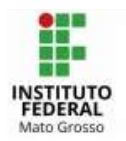

# IFMT – Campus **Cuiabá**

### ✔ Logo após abrirá a seguinte tela ou semelhante:

#### ✔ Selecione:

- Método: PEAP;
- Autenticação da fase 2: MSCHAPV2
- Certificado CA: Não validar

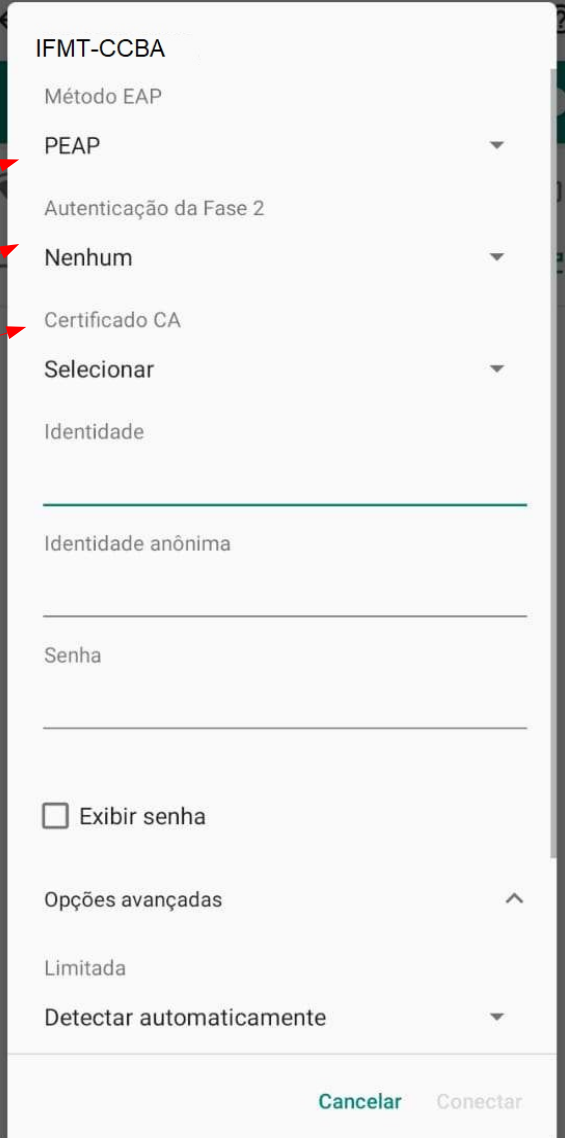

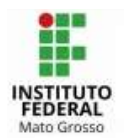

# **IFMT - Campus Cuiabá**

- ° Identidade: o seu login SUAP;
- <sup>o</sup> Senha: sua senha no SUAP;

∘Em seguida clicar em conectar

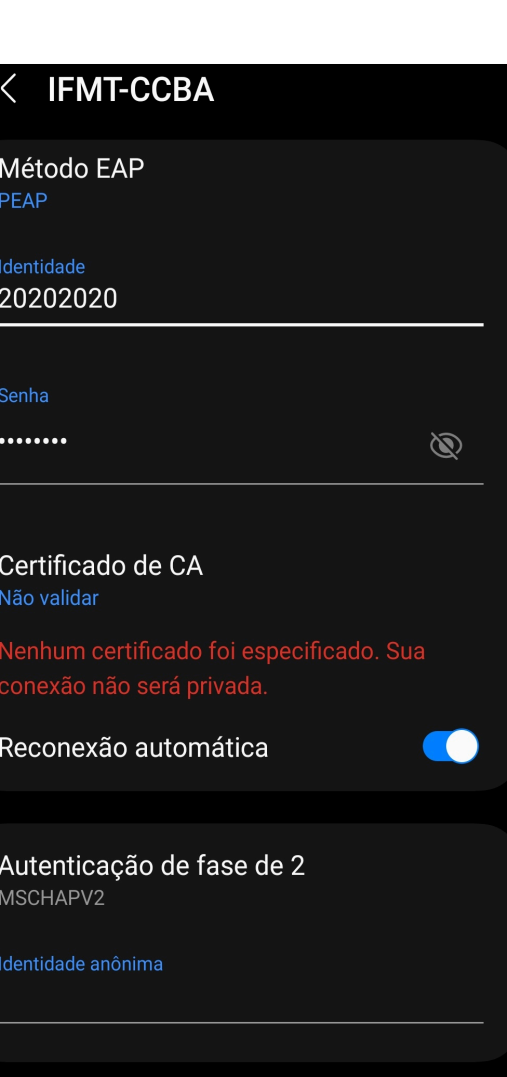

 $\bigcirc$ 

 $\langle$ 

Definições IP

 $\mathop{\rm III}$ 

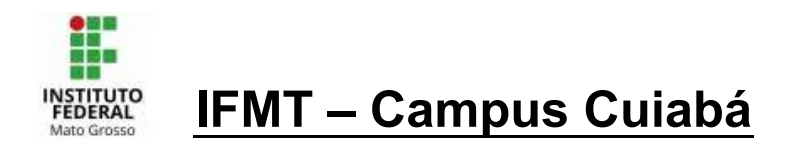

## **U**tilizado o sistema operacional IOS e Mactosh

✔ Selecione rede em que deseja conectar: **IFMT-CCBA**

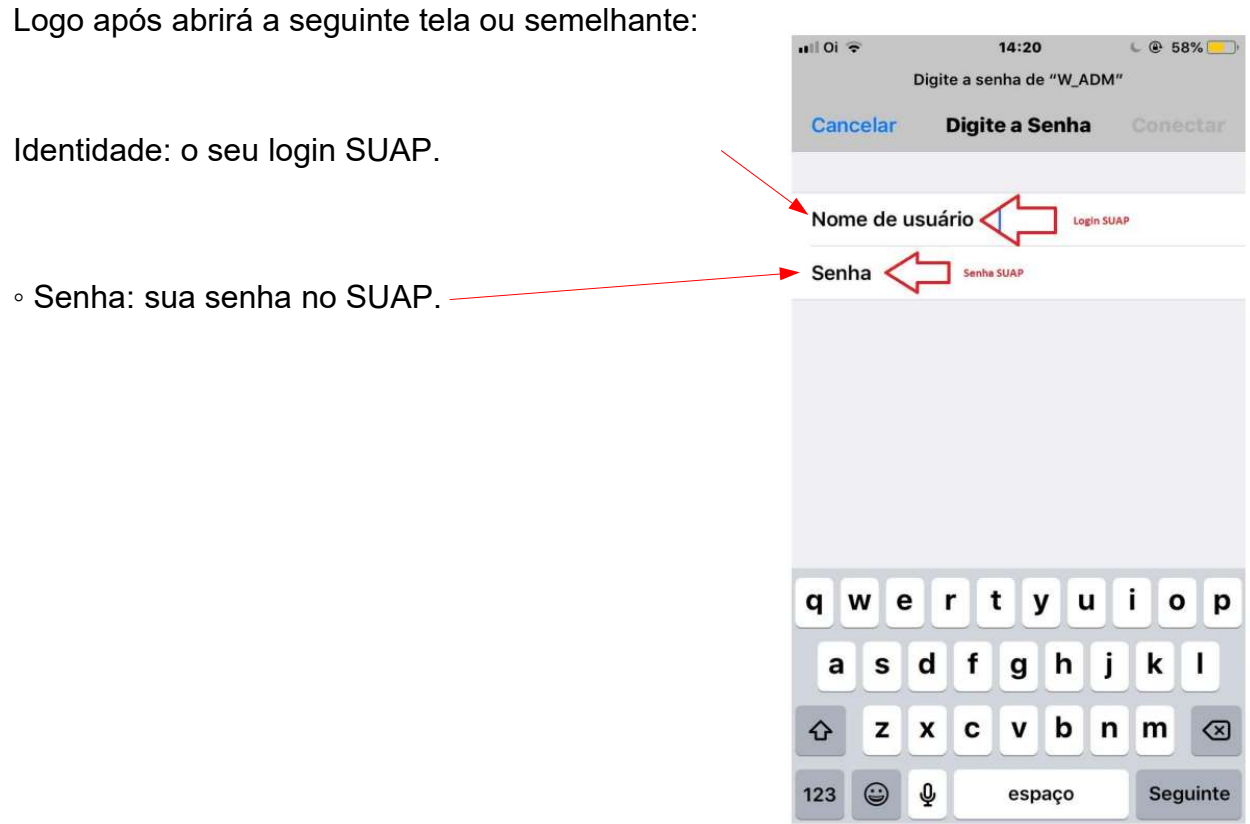